# **Die Schulcomputer**

**Betriebssystem:** Grundprogramm, um den Computer zu bedienen

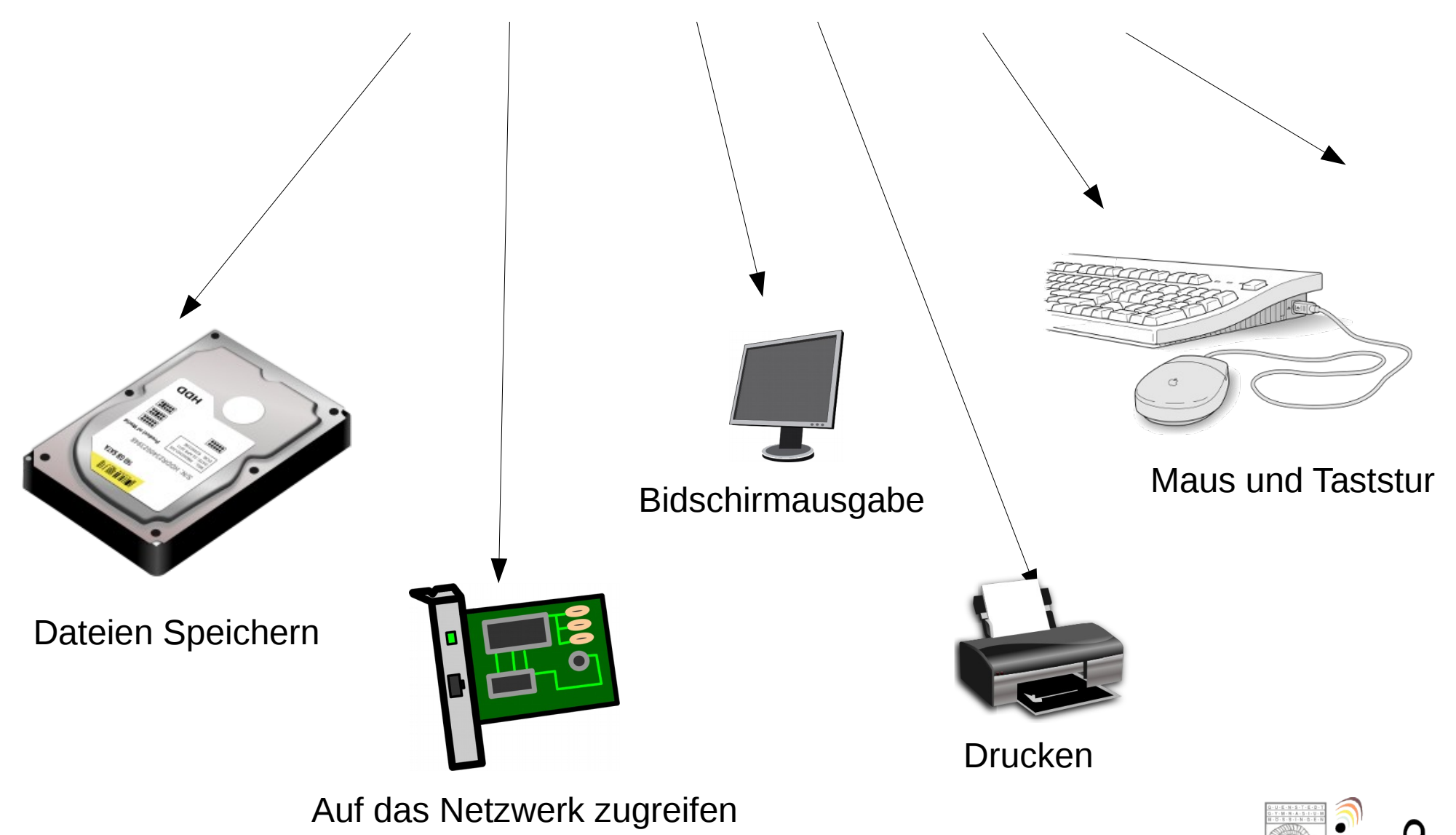

# **Die Schulcomputer**

#### **Betriebssystem:** Grundprogramm, um den Computer zu bedienen

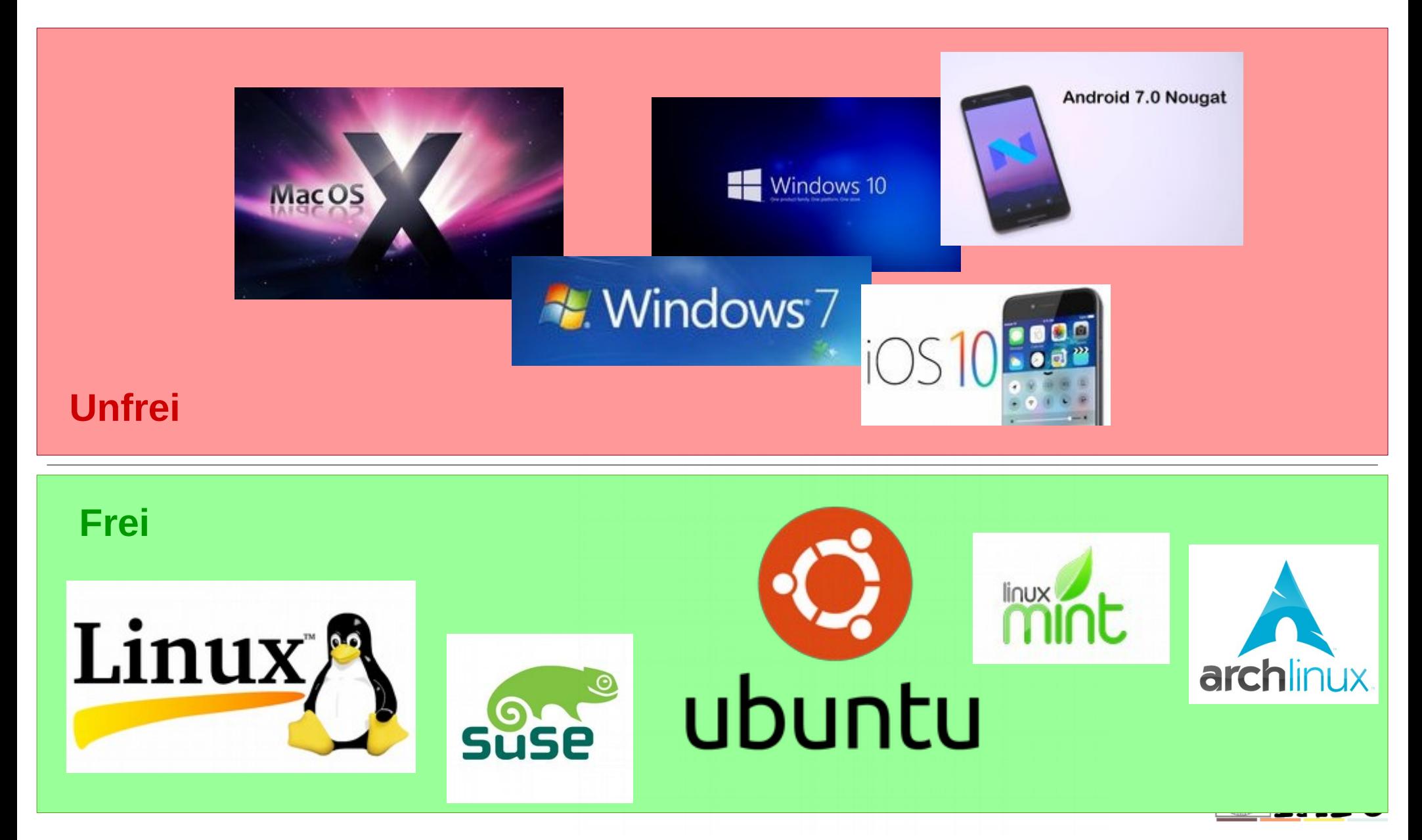

### **Die Ubuntu Arbeitsoberfläche**

Ubuntu-Arbeitsfläche

dsbel | 國 de | tu | 1) So, 16. Okt, 17:16 ☆

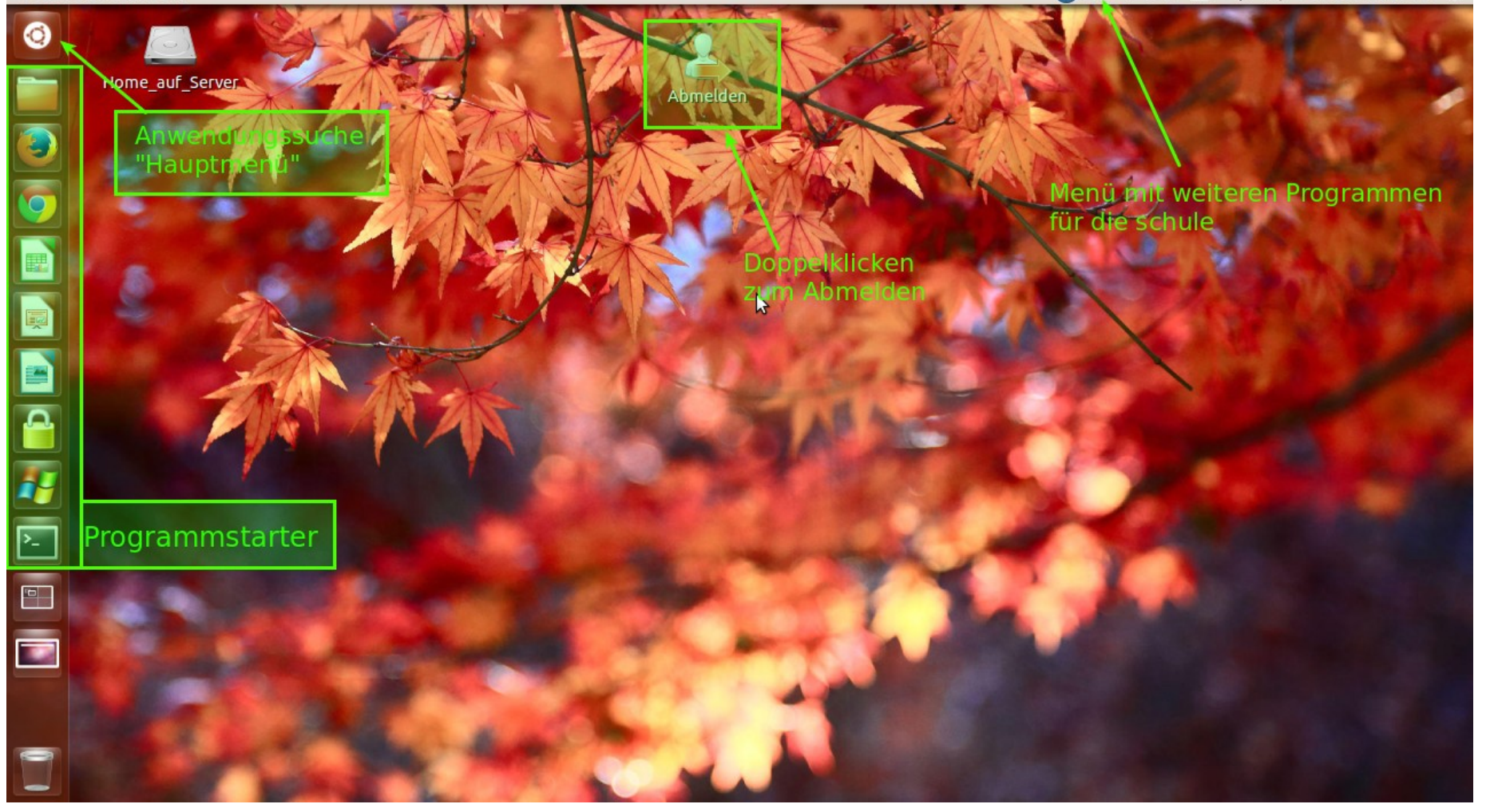

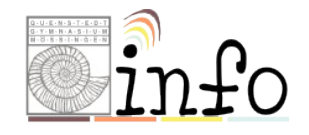

#### **Die Ubuntu Arbeitsoberfläche**

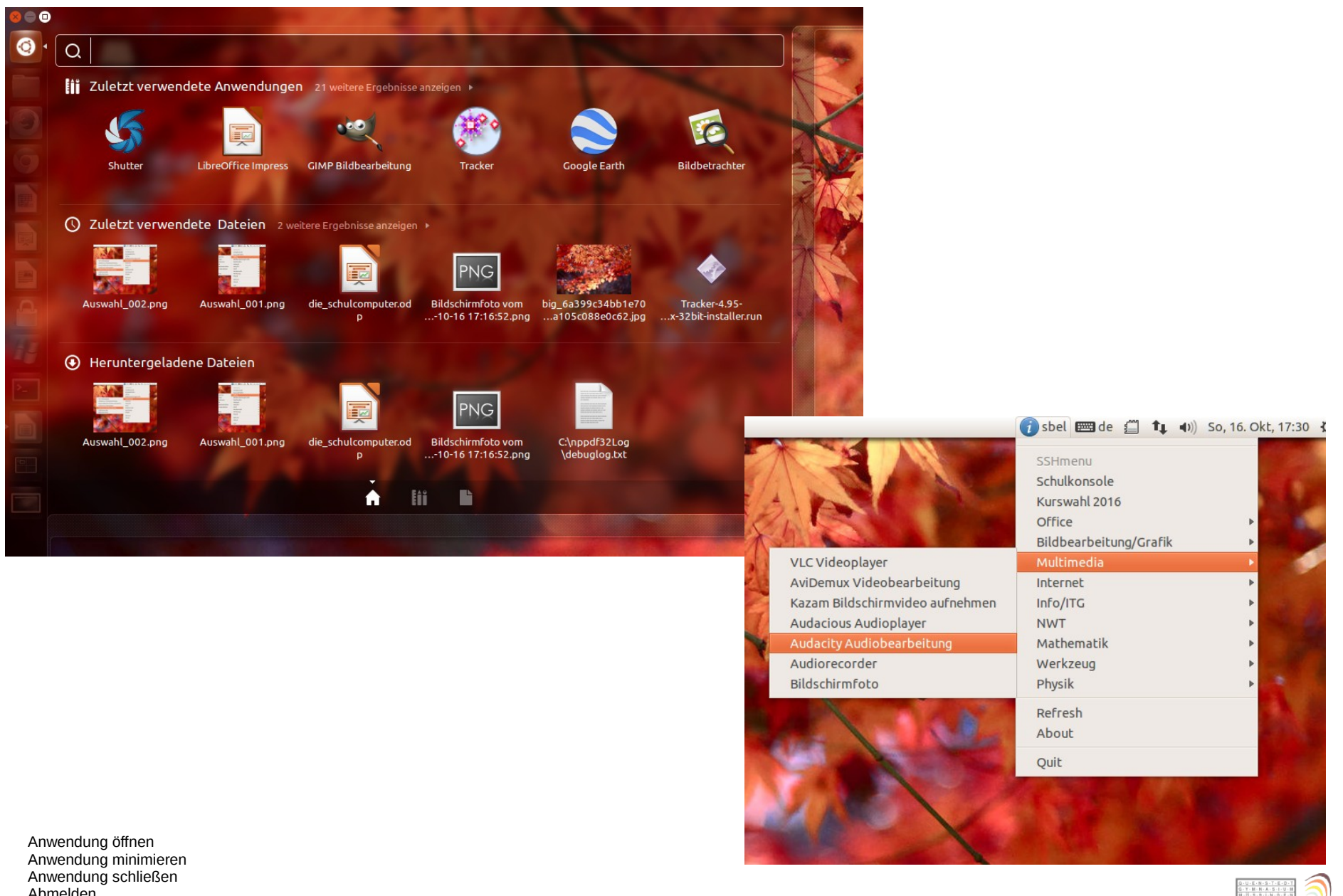

Abmelden Anmelden, erst Benutzername, dann Passwort

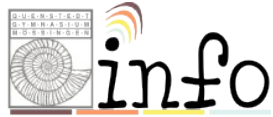

# **Aufgaben**

- Öffne das Programm "Libre Office Impress"
	- Was macht man damit weißt du das?
	- Minimiere das Programmfenster
	- Maximiere das Programmfenster
	- Schließe das Programmfenster
- Mache die Aufgabe von oben mit dem Programm "MozillaFirefox Web Browser"
- Öffne das Programm "Pinta Bildbearbeitung". Mache die Aktionen von oben mit Pinta.
- Melde dich ab und wieder an.

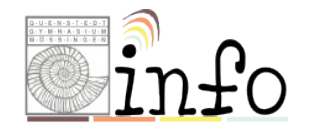